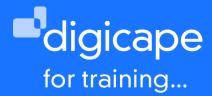

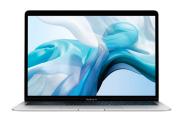

# **Mac 101 Advanced Training**

The extra stuff you need to know. Want to get the most out of your Mac? Join us in learning great handy hints & tips, that will make many tasks easier & simpler. Find out ways to take screenshots, do advanced searches, set up hot corners and many more hints & tips to make you love your Mac even more.

Prerequisite: A basic understanding of the macOS Duration: 3.5 Hours R990.00 incl. vat

#### Front-End

- · Understanding System Profiler
- Application control (quit, resume and restart)
- Spotlight Search (manual and automatic)
- · Applying help tools to find menu-items
- · Managing full screen applications
- Mission Control & Gestures o Dashboard tools

#### Working with Finder

· Customising finder window:

Customising toolbars

Adding additional tools

· Use of different views:

Quick-look functions

Getting additional file information

Understanding the filing system of macOS

Using proper file arrangement

techniques

Transferring content using Airdrop

• Applying user's shortcuts:

Creating sidebar shortcuts

Creating file-stacks

## User basic maintenance

- · Using disk repair permissions
- · Understanding drive formats
- · Formatting flash/external drives
- Downloading and using Onyx

#### Additional hints & tips

- · 3rd party integration
- · Taking screenshots
- · Applying dictation on any text document or text file
- Using and dictation on text insertion applications

## **Using iCloud**

- · Apple ID Features
- · iCloud syncing:

Contacts, Calendars, Notes, Reminders

• iCloud Drive:

Desktop & Documents syncing

- · Location services
- · Logging into iCloud from other devices.
- Revision using Desktop & Documents syncing

## Mac Mail

- · Basic mail functions
- Creating mailboxes
- Mail Settings:

General setting

Junk mail

Viewing & Composing

Adding signature

Setting rules

- · Creating Smart Mailboxes
- Using Mac Mail in full screen mode

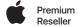